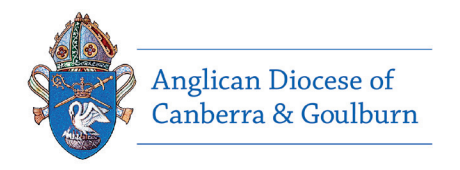

This is a user guide for the Diocesan Safe Ministry Information System (SMIS).

SMIS securely stores Safe Ministry Screening records on our internal Diocesan Servers.

# Step 1: Registration

To register, click the URL below (or copy and paste into your web browser)

https://safeministries.anglicands.org.au/forms/personal\_information/add/ and fill in the requested

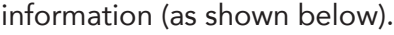

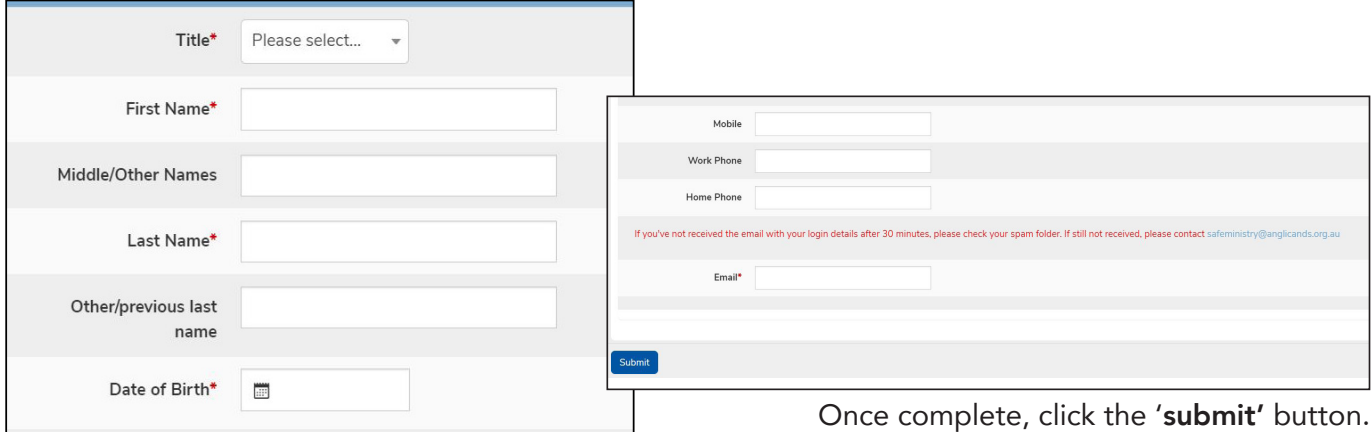

# Step 2: Verification

You will receive an email welcoming you to the system (check your spam/junk folder if you do not receive this email).

Click on the LOGIN LINK.

*If the email does not arrive within 30 minutes please email safeministry@anglicands.org.au (business hours Tuesdays - Thursdays).*

#### Once complete, click the 'submit' button.

Welcome to the Safe Ministry Portal Inbox x smis@anglicands.org.au to me  $\overline{ }$ Hi Your registration details as follows username: password: Login link: https://safeministries.anglicands.org.au/

You will be asked to change your password on first login

Thank you

### Safe Ministry Portal Admin

## Step 3: Sign-in

Enter the user name and password found in the verification email.

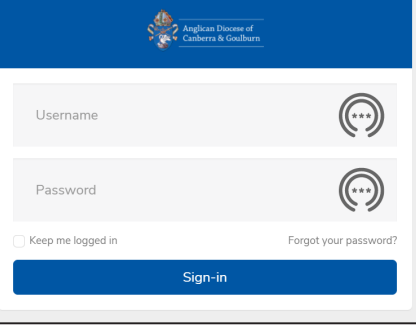

## Step 4: Change password

Create a password of 8 or more characters.

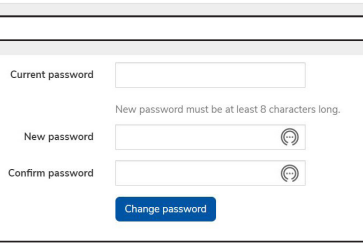

# Step 5: Identity and declarations

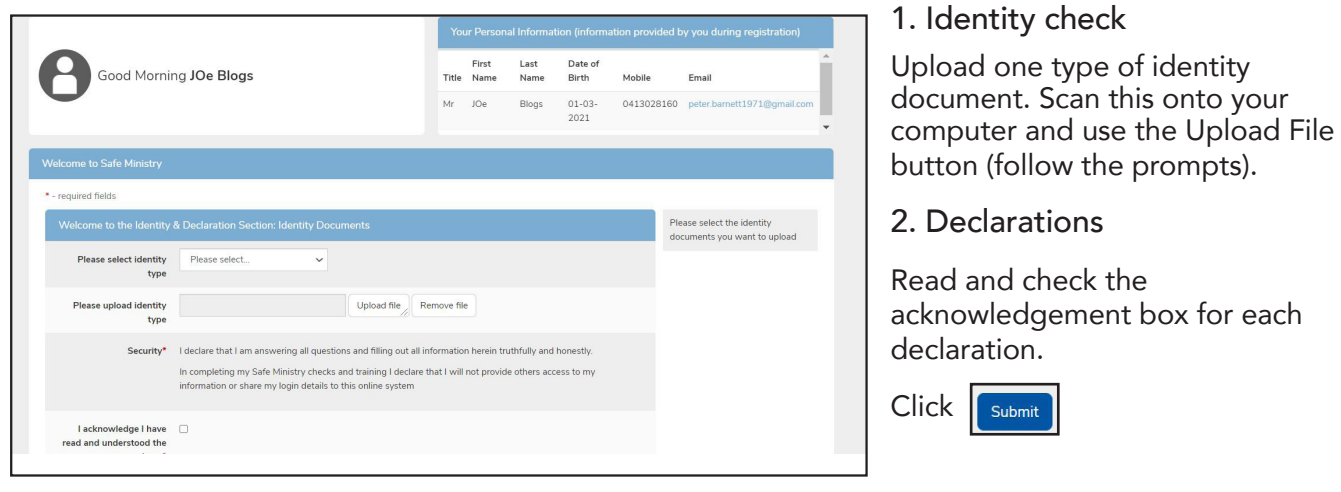

IMPORTANT - The information required here is the same as is required by General Synod of the Anglican Church of Australia on the Safe Ministry Check Questionnaire (hard copy form).

# Step 6: Primary Record

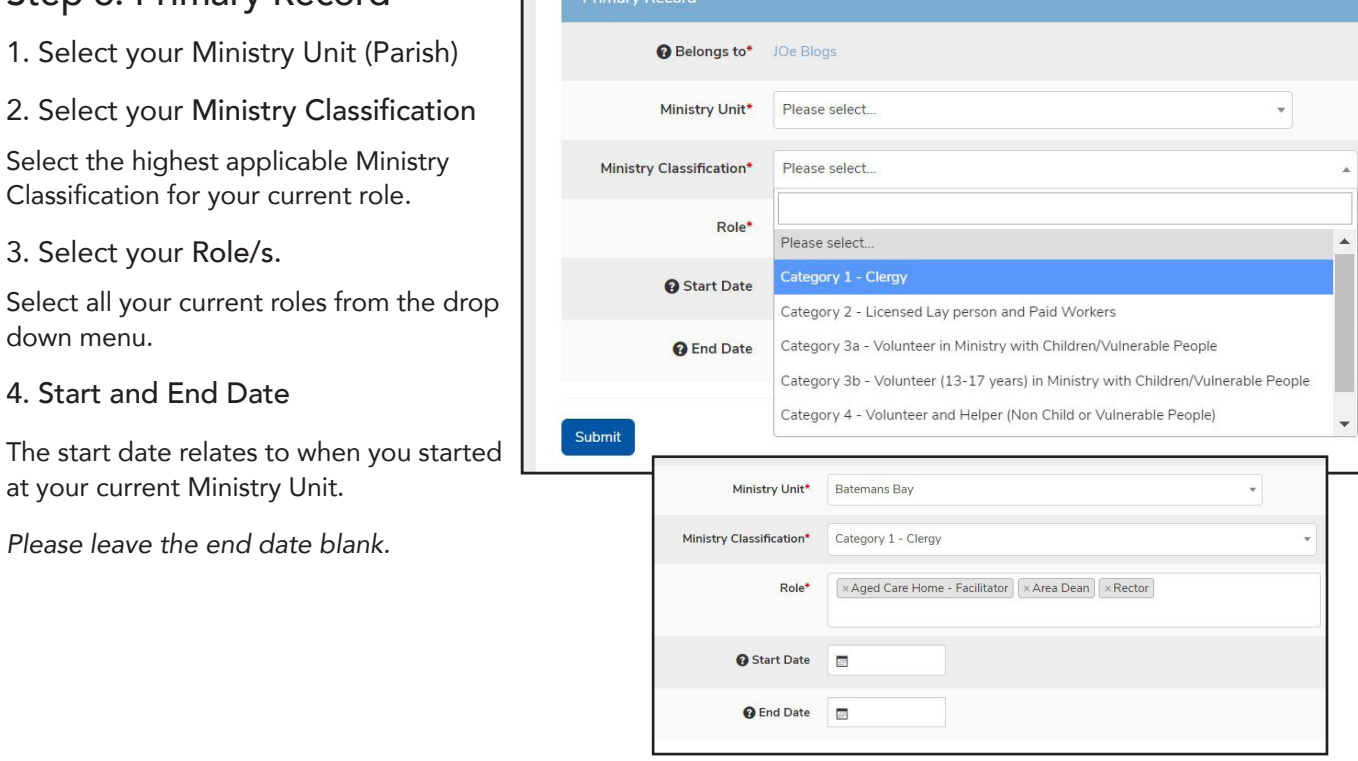

You are now set up in SMIS and ready to commence screenings for your role. Please feel free to log out at any time then follow instructions on page 3 for re-entry in to SMIS.

# Completing Screenings

## Returning to SMIS

Use the link below to access SMIS:

https://safeministries.anglicands.org.au/login

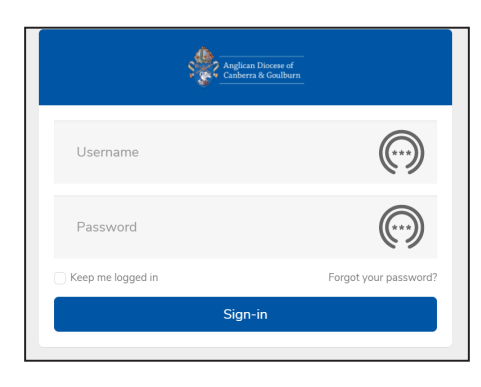

### Home page

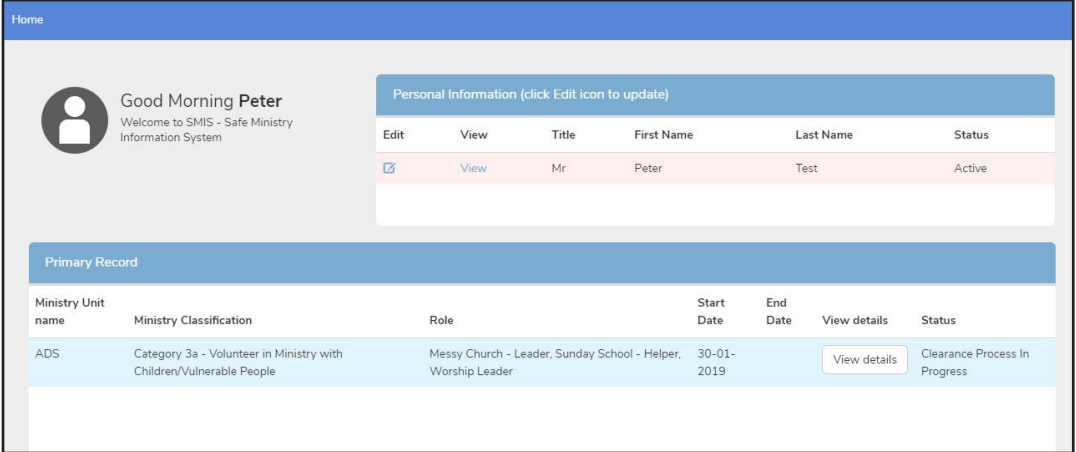

# The HOME button

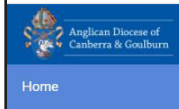

If you need to go to your Home screen at any time click 'Home'.

# Screenings

To complete/continue screenings, click 'View details' in your Primary Record

**Add Referent** 

Add Working With Children Check (For NS .<br>Add Working with Vulnerable People Check (For AC

Add Safe Ministry Training Anglican National Register Check (SMU to add) Interview and Endorsement (Ministry Unit to add)

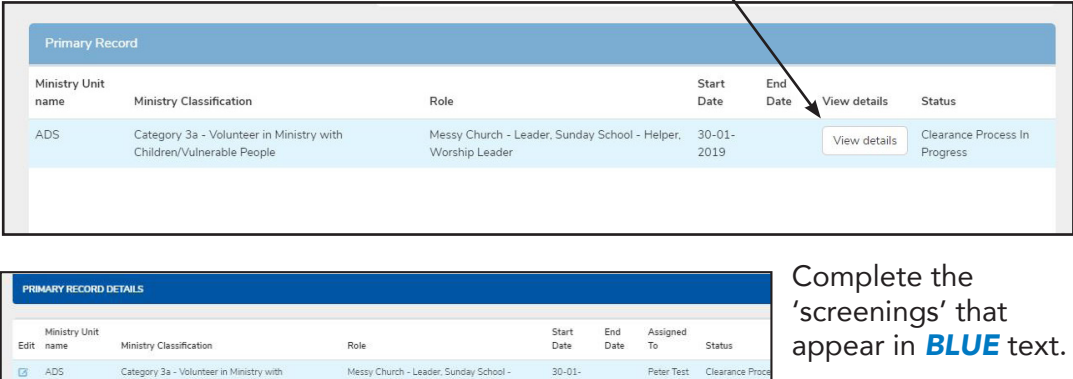

Screenings that appear in *BLACK*  text will be completed either by the Diocesan Safe Ministry Unit or your Safe Ministry Coordinator.

# Safe Ministry Check Questionnaire/Declaration

End<br>Date  $C + \lambda + \lambda$ And  $30 - 01$  $\overline{a}$ 

Click 'Complete Safe Ministry Check questionnaire/declaration'

### *Information for completing the Questionaire or declaration:*

1. We understand that this is sensitive information. Be assured that only the Diocesan Safe Ministry Unit has access to/can see your answers.

2. This is a screening that you need to complete in one sitting, as the system can only save your answers once you click 'Submit'.

3. Many people answer 'Yes' to the risk management questions in this screening. In providing reasons for a 'Yes' answer, please be as detailed as possible. As stated in the system, a 'Yes' response does not automatically rule you out from being able to serve at church. In such instances, the Diocesan Safe Minitry Unit will provide a risk report to your Rector or the Bishop for consideration.

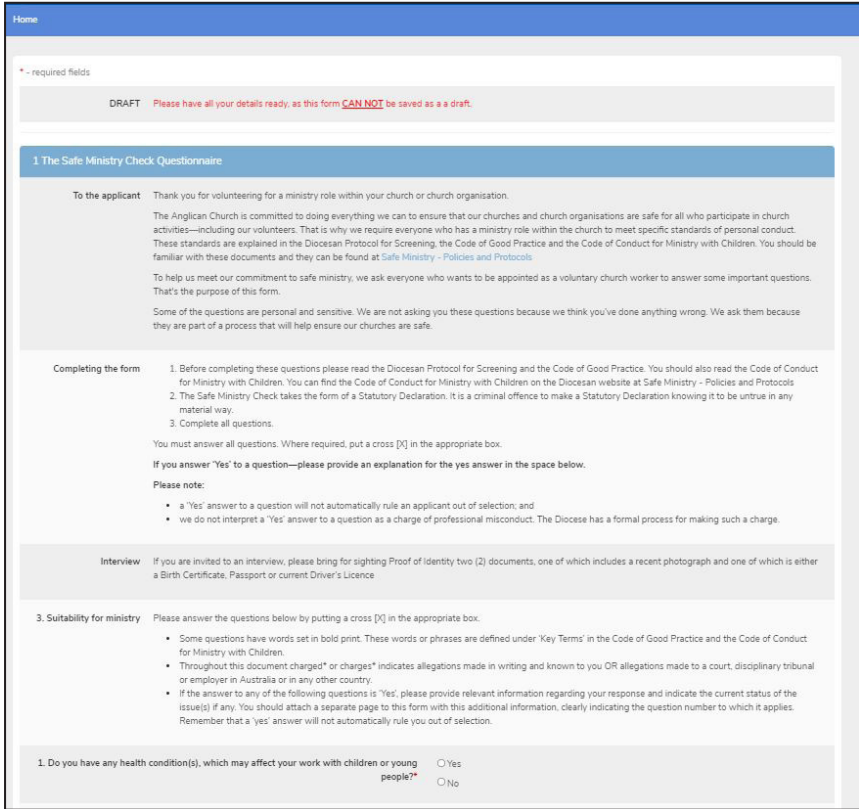

- Once you have completed a screening it will appear on your homepage.
- The Safe Ministry Unit can then commence the verification process for that check.

Should you have any questions, please email the Diocesan Safe Ministry Unit: safeministry@anglicands.org.au

*Thank you for your commitment to keeping people safe at church.*